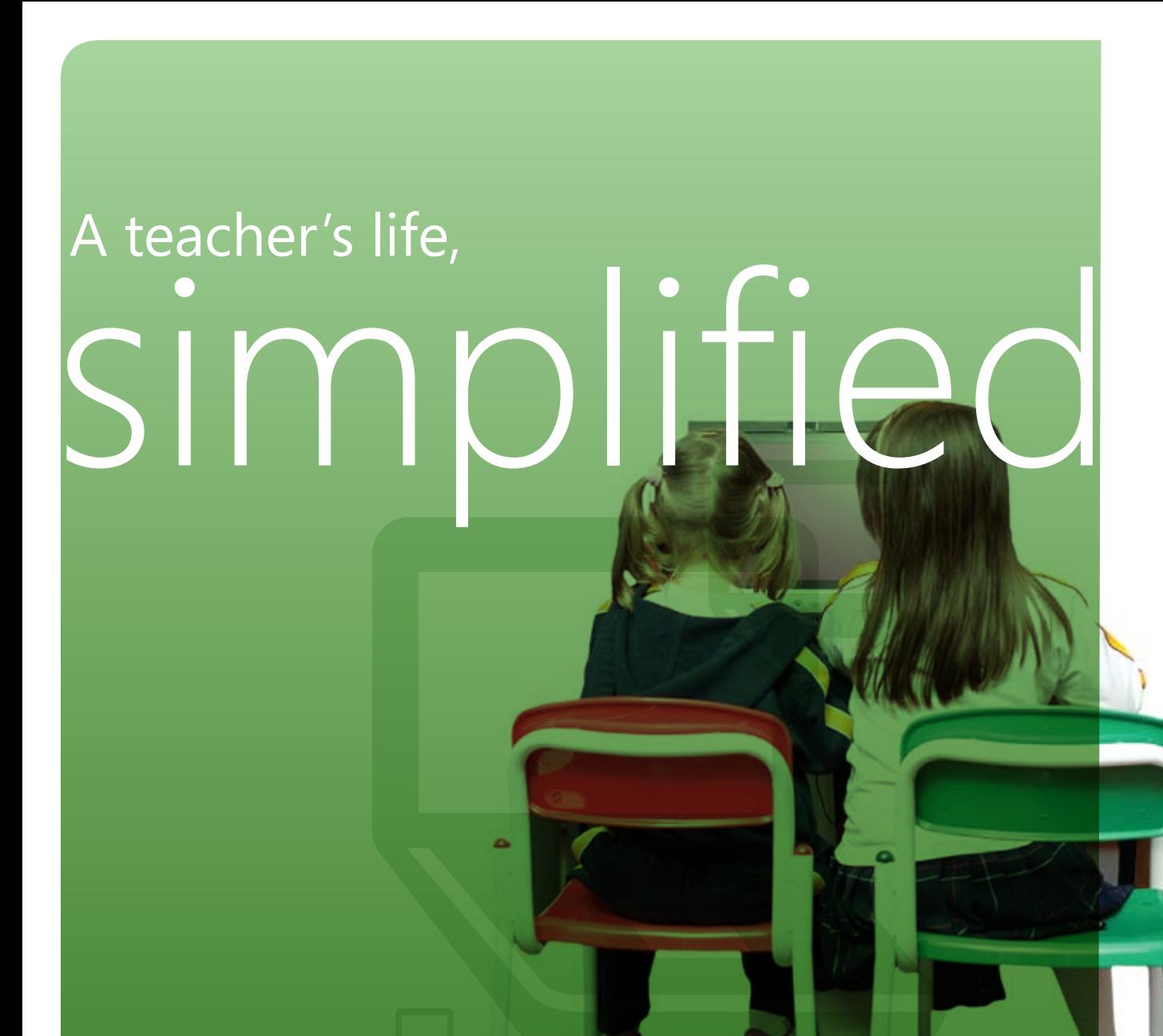

Windows® 7 makes a teacher's "technology life" easier. Now, using your PC is more visual and intuitive, so everyday tasks are easier to do. The PC starts up faster. The desktop can be uncluttered with a click. Finding a particular picture, a Microsoft Office PowerPoint® slide deck, or lesson plan all happens faster. You'll quickly discover shortcuts to the things you use the most.

**Microsoft** 

## Easy. Convenient. Reliable.

Windows 7 helps bring a fluid, productive flow to your busy day. It's an operating system that simplifies and streamlines the way you use the PC. So doing things on your computer is less vexing and more rewarding.

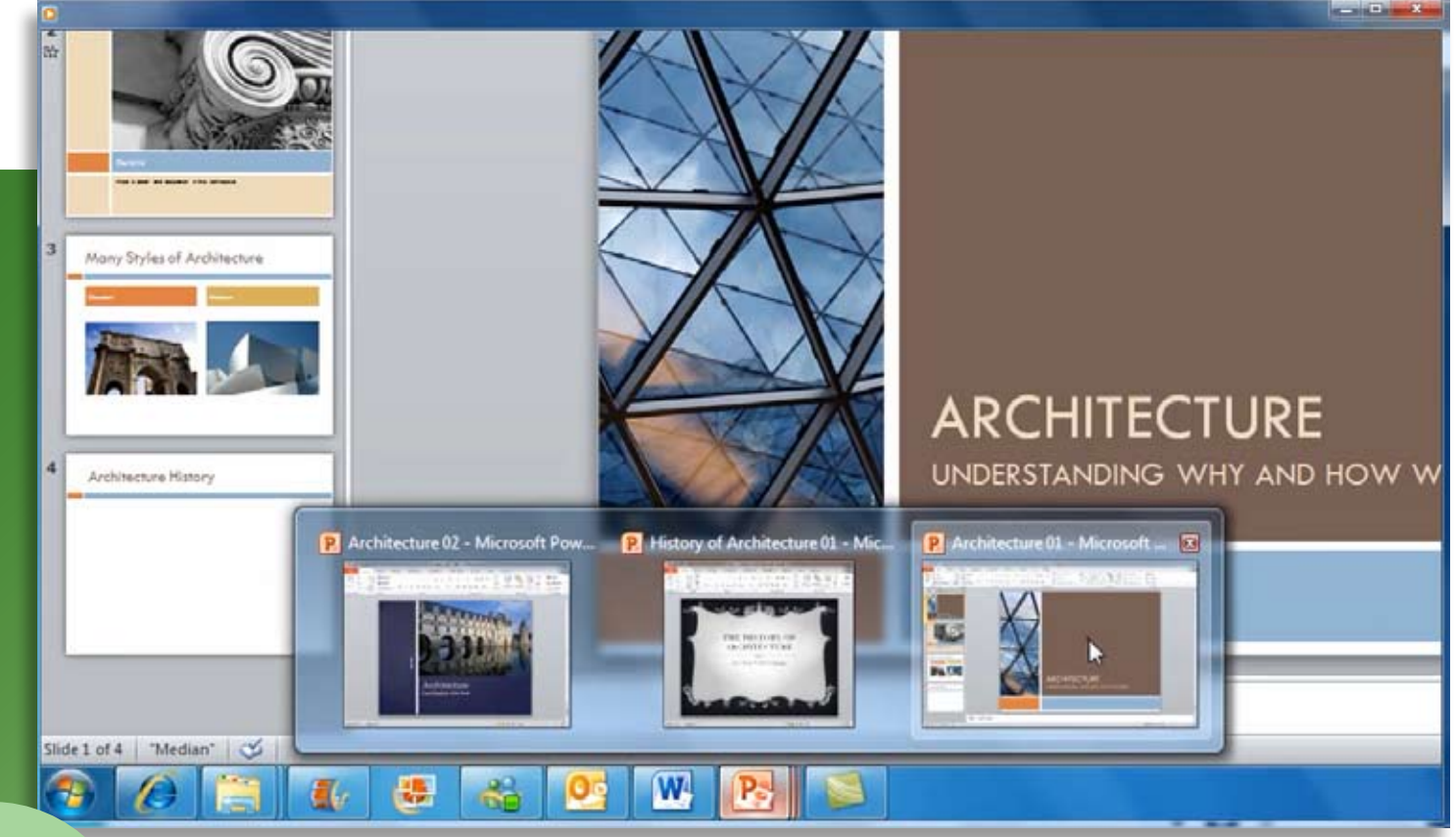

**Top 3 reasons to consider it**

**1. Makes everyday tasks easier** Customizable taskbar with easierto-see icons makes it simple to find programs quickly. Windows Search finds virtually anything on your PC instantly–files, photos, documents, even a buried e-mail.

**2. Helps you get started faster** Windows 7 operating system is never tardy. It starts up faster and wakes from Sleep Mode quickly.

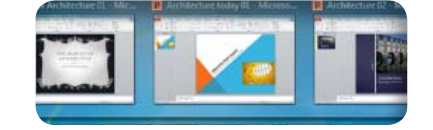

#### **3. Is more reliable and secure**  Windows 7 operating system delivers better performance for educators and greater control for IT administrators.

# Move faster through the day

One thing teachers never have enough of is time. Thankfully, Windows 7 can make your PC quicker and simpler to use. The taskbar offers a visual preview of an application's open windows, all at once, **so you can see and select what you want—fast.** 

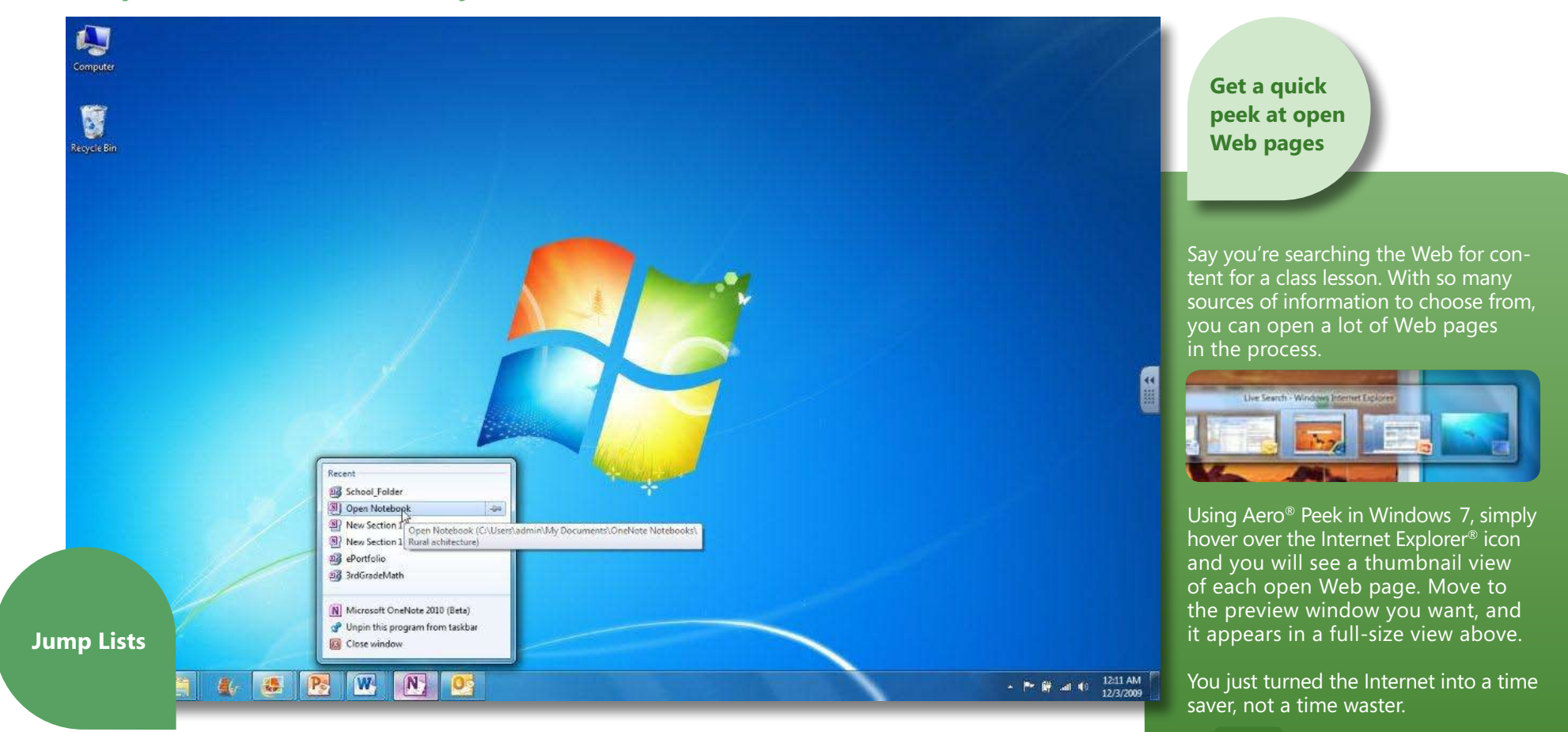

Jump Lists can display all the recent documents you've been using, so you can jump back to the precise one you want with just a click.

Windows 7 also makes it easy to control, resize, and arrange the open windows on your desktop. You can even make all the open windows transparent for a quick,

clear view of what's on your desktop. These are just a few improvements that will make your day more productive and enjoyable.

## More ways to engage students

For those times you use your PC as a teaching tool and want to project and share PowerPoint presentations and other materials with the class, Windows 7 gives you fun, smart ways to engage students. **Some might even say it's too cool for school.** 

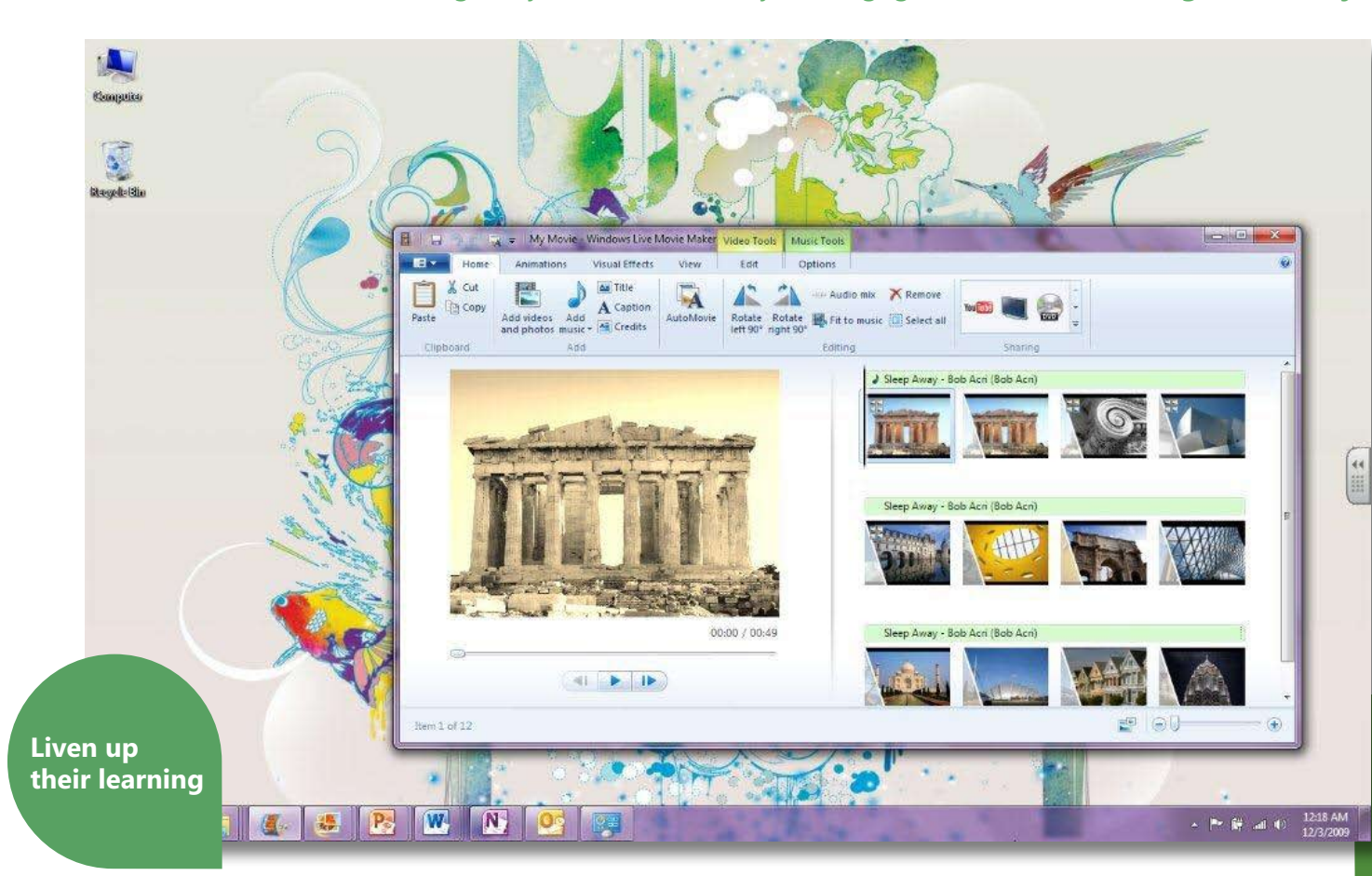

#### **Express your personality**

Windows 7 has fun desktop wallpaper, screen savers, and unique gadgets to keep one step ahead of your digitally savvy students.

#### **Shake things up**

There's a fun, fast way to clear your desktop, called Aero Shake. You simply click to select the window you want to keep visible, and then shake it with your mouse. All the other open windows are instantly minimized. And you're ready to present.

#### **Surf safely**

Internet Explorer 8 includes a new SmartScreen® Filter, which blocks threatening, undesirable Web sites so your class discussions stay educational and productive.

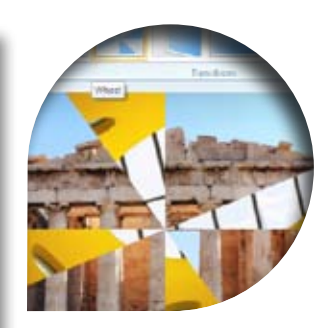

**Create and share movies easily** Windows Live™ Movie Maker\* is free to download with Windows 7. Create a polished movie in a minute using AutoMovie, or edit with artistic visual effects, transitions, soundtracks, and titles like a pro.

#### **Download for free at**

www.microsoft.com/education /moviemaker

\*Windows Live Movie Maker is not available for Windows XP or earlier versions of Windows.

> *To see more cool features in Windows 7, go to www.microsoft.com/windows /windows-7*

# Work with two windows, side by side

Think of the times you need to see two documents or two Web Sites at once. Or when you are working between two documents. **Windows 7 makes those activities a Snap.**

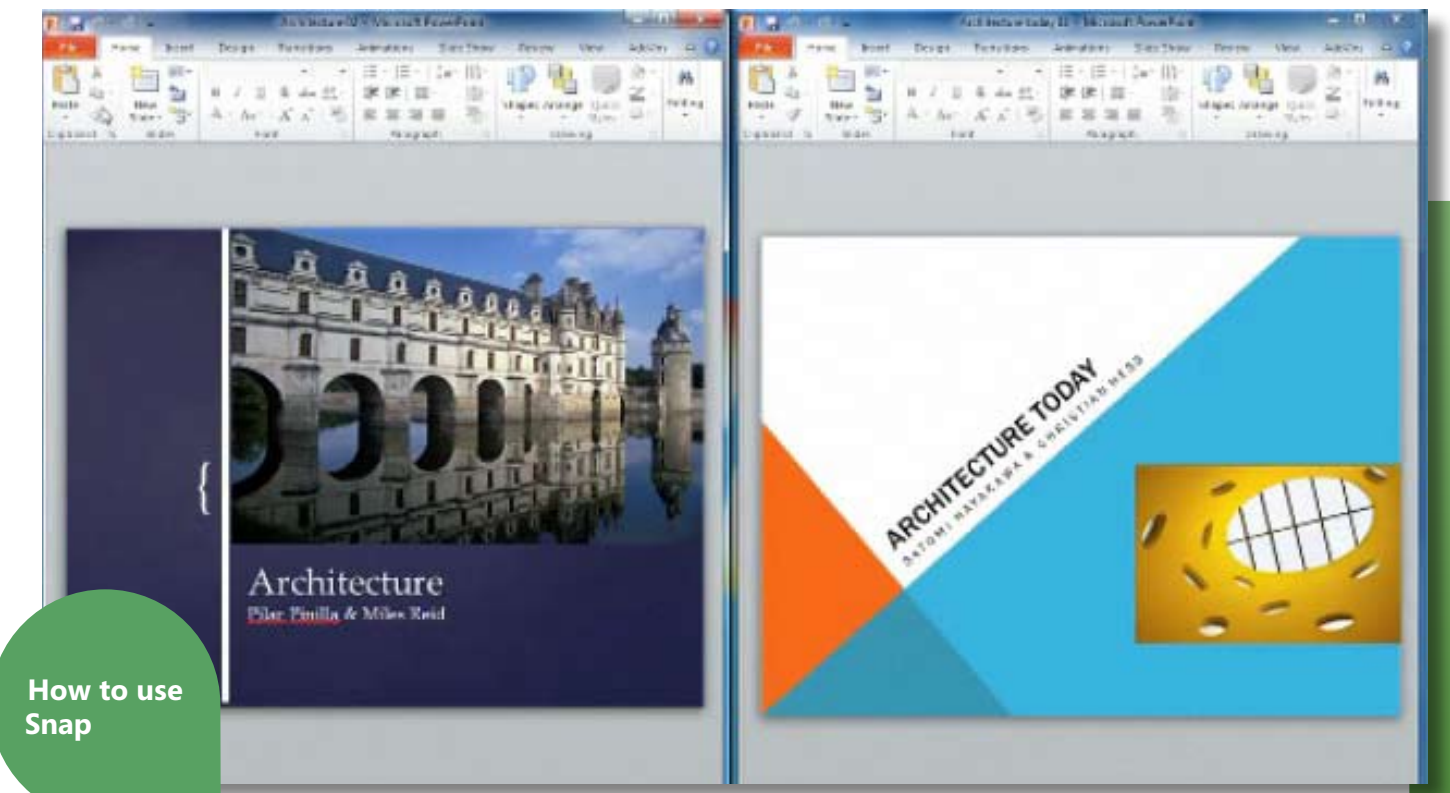

1. Take two open Windows on your desktop.

2. Drag one window to the far left of the PC screen.

3. Watch it snap into place, filling one-half of the screen.

4. Now drag the second window to the far right edge of the screen. 5. It automatically snaps to fill the right half of your screen.

6. Now you are perfectly aligned and ready to compare, review, and edit between documents.

### **A working example**

How can a side-by-side view help you as a teacher? Let's say you're creating a new PowerPoint presentation for a lesson.

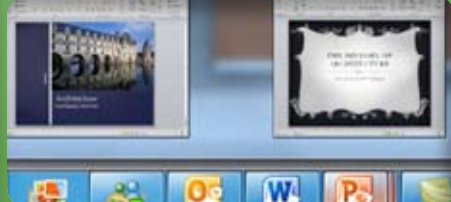

As you write and build your PowerPoint presentation on the left, you can refer to your Microsoft OneNote® content, Web links, and rich multimedia on the right. Conveniently drag a photo from the right window and place it in a PowerPoint slide. You get the idea.

Snap is also a smart, fitting way to compare two different Web pages you are presenting during a class discussion.

**Microsoft** 

© 2009 Microsoft Corporation. All rights reserved. Mi ro, Internet Explorer, OneNote, PowerPoint, SmartSc ws, and Windows Live are trademarks of the Micr p of companies. All other trademarks are property of their respective owners.